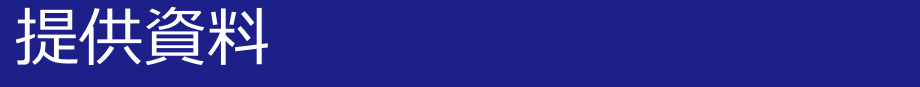

# スマホの画面分割方法 (Android)

## 関西大学 教育開発支援センター

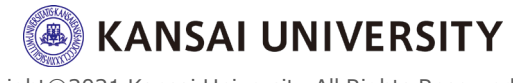

Copyright©2021 Kansai University.All Rights Reserved.

#### はじめに ちょうしょう

#### ・ Androidスマホで2画面表示する方法につい てお教えします。 ※機種やOSバージョンによって、操作方法や動作が異なる場 合がありますのでご留意ください。

### ・この設定をすることで、2つの作業を同時 に行うことができます。 (例:Zoomで動画を見ながらレポート記入する等)

・iPhoneも画面分割が可能な無料アプリがあ りますのでお調べください。

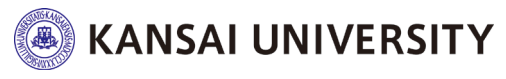

Copyright©2021 Kansai University.All Rights Reserved.

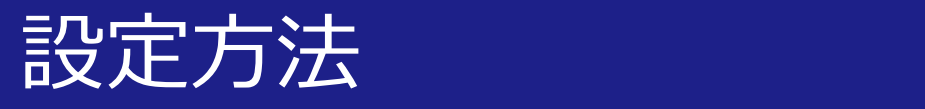

#### <操作手順> ①表示させたい1つ目のアプリを起動 ②(起動されている状態で)右下の【マルチタス ク】ボタンを長押しすると分割画面になる ③表示させたい2つ目のアプリを起動し、完了

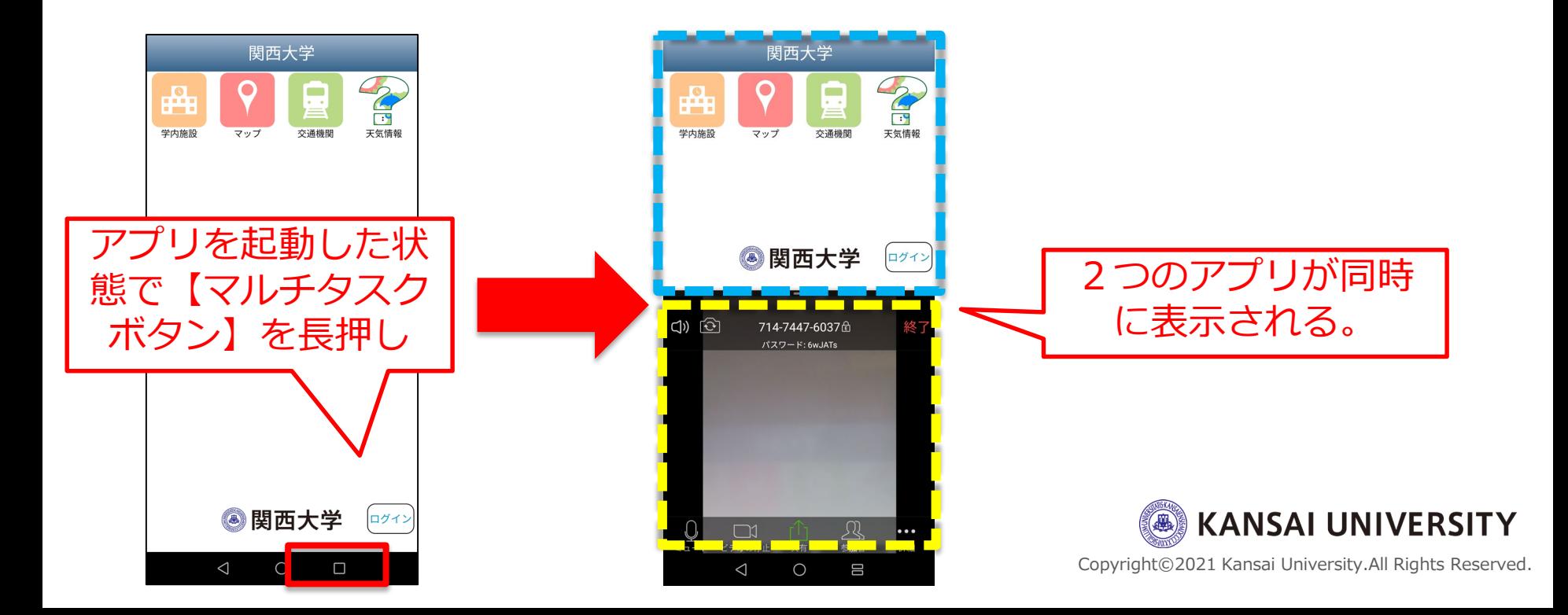